# Airgain<sup>®</sup>)))

EX7710-B0 Passive Test SOP

Prepared By: Airgain Date: 16<sup>th</sup> December 2022

NASDAQ:AIRG © Copyright 2022 Airgain, Inc. All Rights Reserved.

## Antenna System Proposal

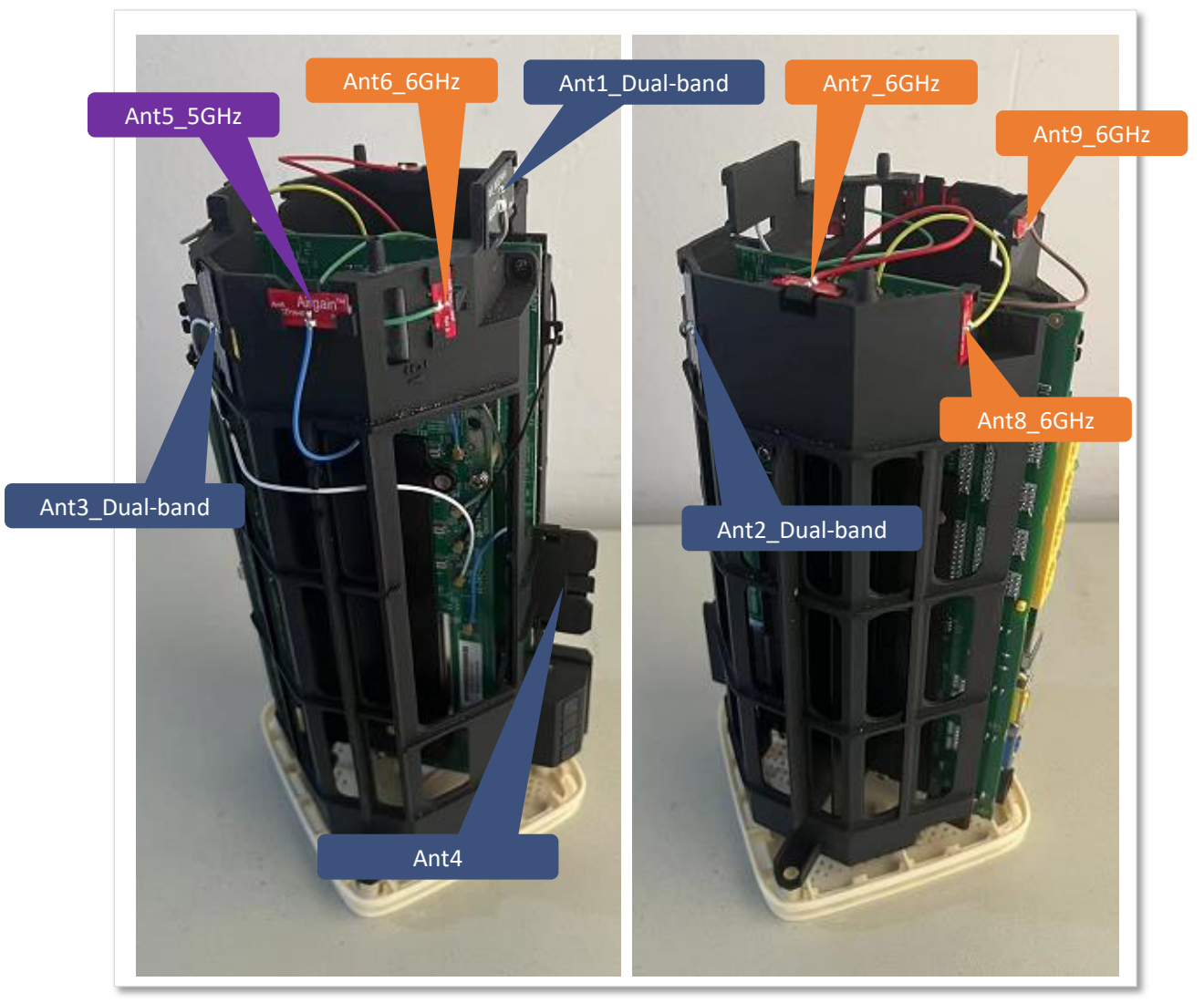

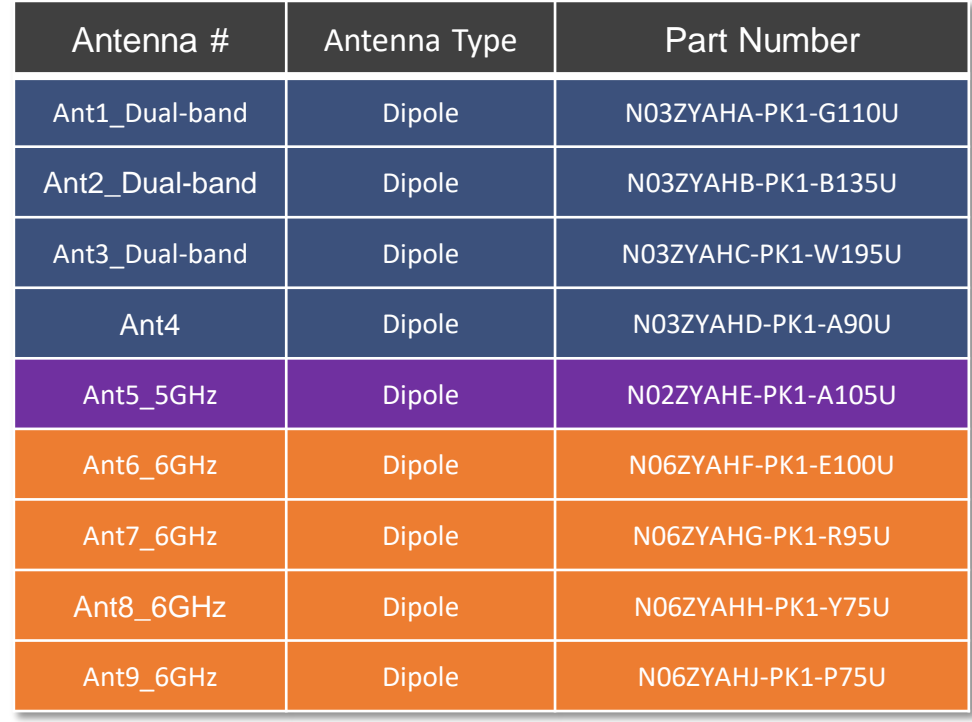

#### $\triangleright$  Test equipment

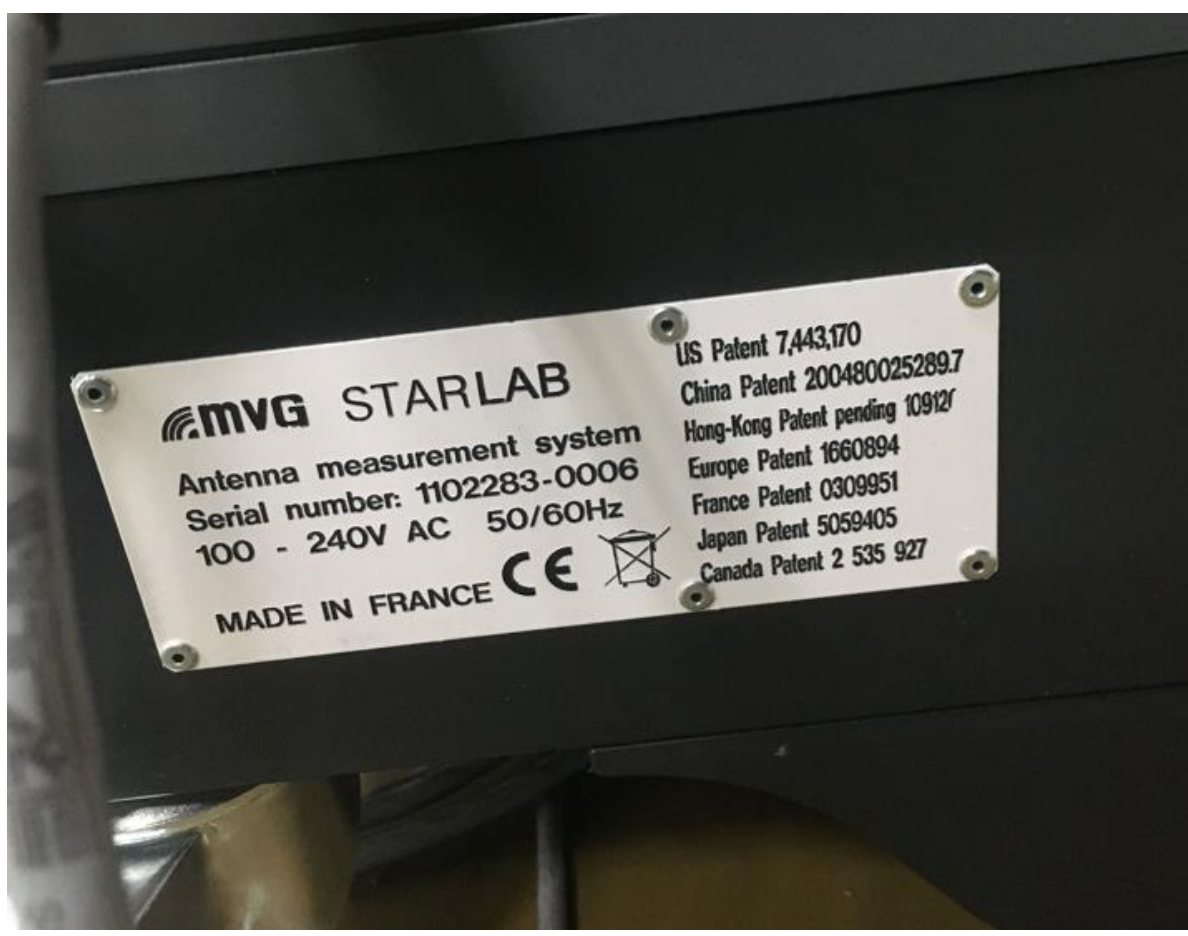

- $\triangleright$  Test software:
- $\triangleright$  Satimo Passive Measurement Version: 1.8.0
- $\triangleright$  SatEnv Version: 3.0.3.0 build 23

### Step 1: Position DUT inside the Chamber

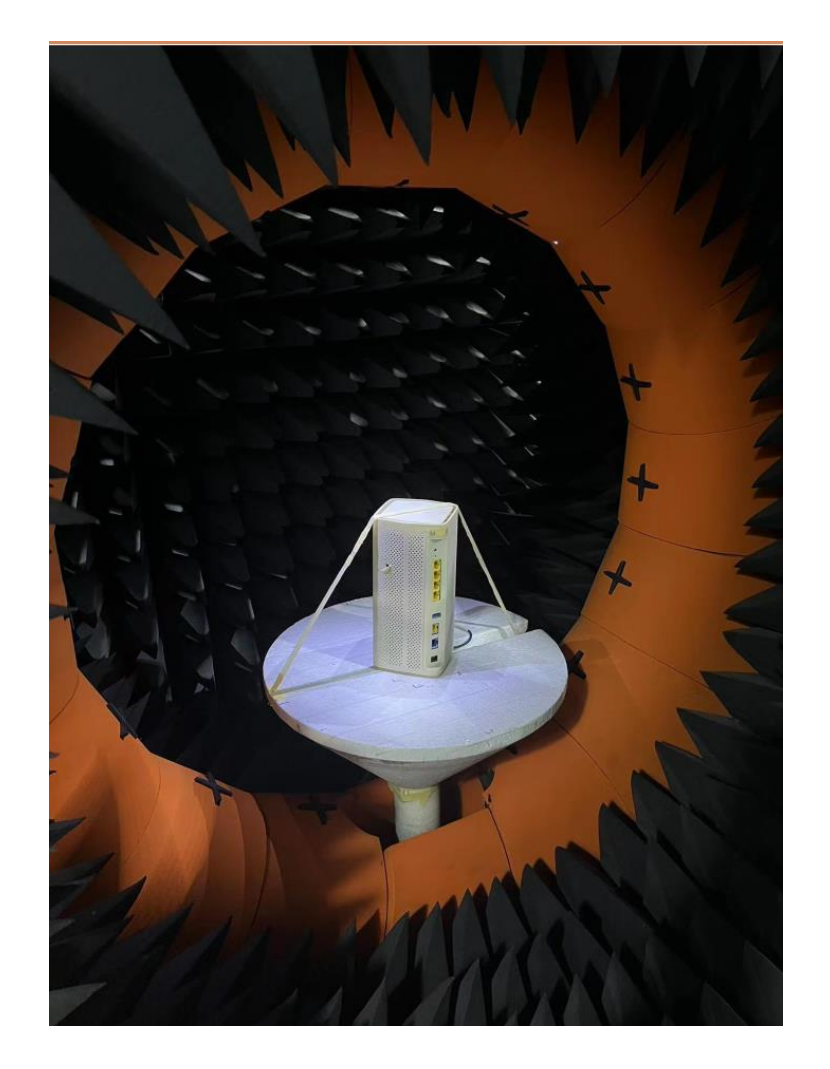

Position the DUT centralized inside the Chamber as shown above

>The Ethernet port face outside.

Once positioned, the placement of DUT shall not change until the end of all radiated tests.

## Step 2: Connect DUT with Chamber

- Connect cable coming from DUT, designated as "Ant 1 " to the chamber's cable.
- $\triangleright$  Run sequence of radiated tests.
- $\triangleright$  Disconnect the chamber's cable from Ant 1.
- $\triangleright$  Repeat this process for all 9 RF ports of DUT.